## **Step 4 Send alarms to AWS**

You can easily transmit Niagara alarms in AWS. IoTCore doesn't have a native representation of alarms, this is why we use a dedicated devices which collect all the alarm events

## Adding the AwsIoTAlarmRecipient

1. Open the btibAWSpalette and drag and drop the **AwsIoTAlarmRecipient** to the AlarmService.

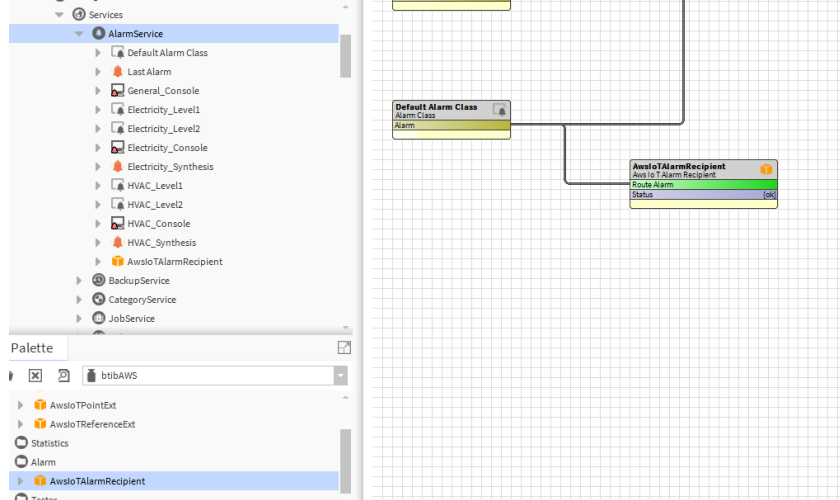

- 2. Fill the optional alarm data you want to add to the document which will represent each alarm record. Example: msgTxt, building, floor...
- 3. Give a name to the device which will be dedicated to alarms in the destination field. (AWS doesn't have a native representation of alarms, this is why we use a dedicated devices which collect all the alarm events).
- 4. Select the connector if you have multiple AWS Connectors in your station

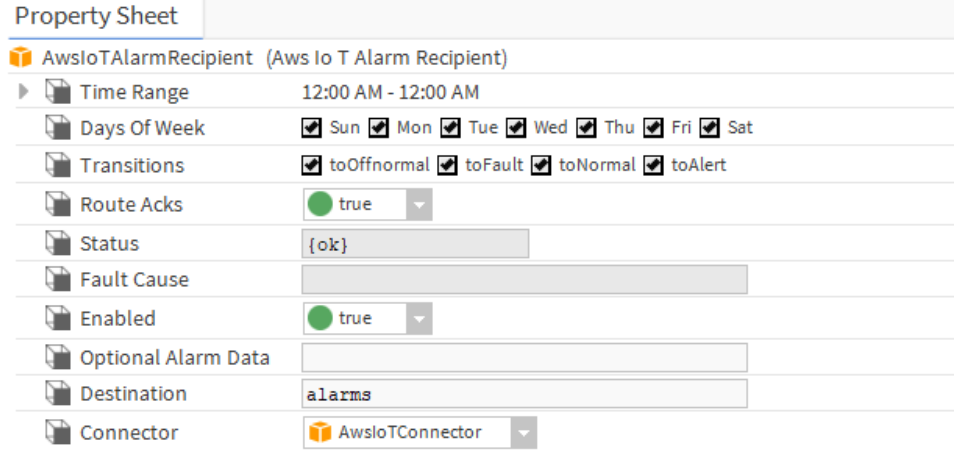

5. To test right click on the recipient the route alarm.

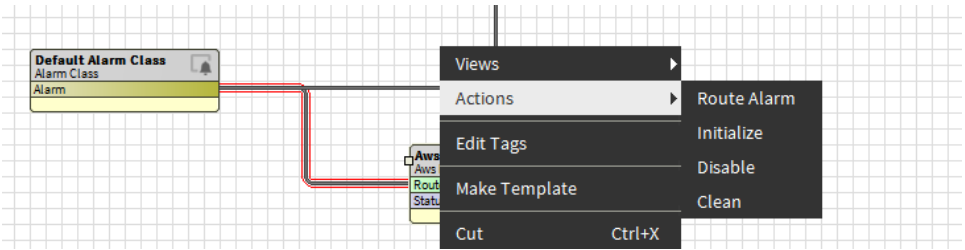

6. The you should see the alarms on the alarms device created.

```
/devices/alarms/events
                                        October 19, 2020, 17:48:17 (UTC+0200)
{<br>"alarmTransition": "Offnormal",<br>"ackBy": "null",
 "alarmClass": "Default Alarm Class",<br>"source": "",
 "priority": \theta,
  "ackState": "Unacked",
  "normalTime": "null",
 "lastUpdate": "2020-10-19T10:34:26.349+02:00",<br>"sourceName": "null",
 "poulcumm" : "uzi"<br>"ackRequired": true,<br>"sourceState": "Offnormal",<br>"timestamp": "2020-10-19T10:34:26.349+02:00"
\}
```
## Next Step

[Step 5 Send commands from AWS to Niagara](https://doc.vayandata.com/display/CON/Step+5+Send+commands+from+AWS+to+Niagara)